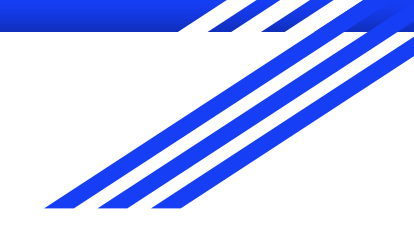

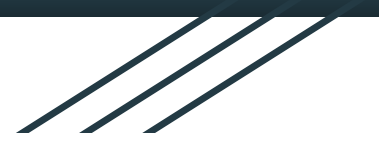

# Dicas de utilização SIGAA

Campus Frederico Westphalen

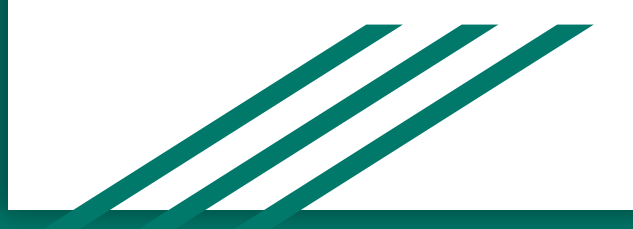

### Dica 01 - Menos é mais

O SIGAA disponibiliza uma série de parâmetros para configurar as atividades. Alguns parâmetros utilizam termos dos quais não temos pleno domínio de seu efeito. Então, neste primeiro momento a ideia é ir pelo mais simples. Por exemplo: disponibilizar um material de leitura e cobrar o envio de uma tarefa ou um questionário. Na medida que vamos ganhando confiança, vamos propondo atividades mais complexas.

Reforço para que tenhamos "empatia" para que reservemos 1 minuto para se colocar no lugar do outro e possamos ampliar nosso olhar sobre a realidade do outro (o outro, neste caso é o nosso aluno).

Uma forma concreta de fazer isso é usar uma funcionalidade do próprio SIGAA chamada "Visualizar como Aluno", essa opção permite ver como a disciplina está aparecendo para o aluno ...

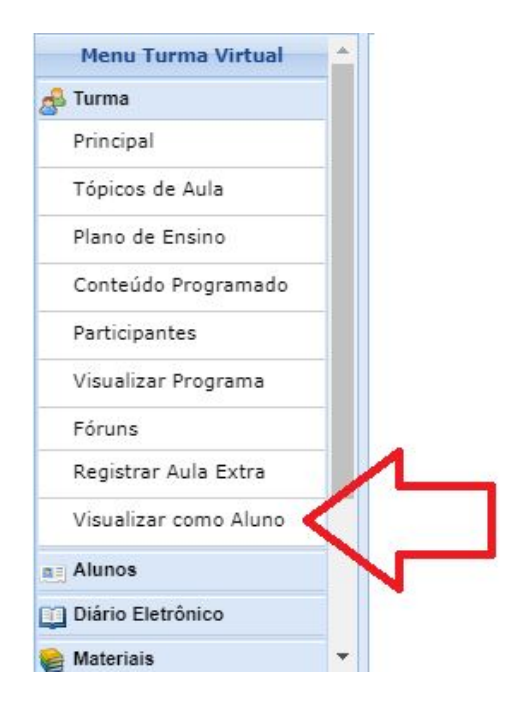

Neste sentido, gostaria de pedir aos colegas que ocultassem dos estudantes os itens do conteúdo programático que ainda não foram trabalhados. Tenho ouvido relatos de estudantes que estão pensando em desistir só de olhar o monte de coisas que precisam fazer. Mas esse "monte de coisas para fazer" não é nada mais do que os itens planejados pelo professor em seu plano de ensino. Então, conclusão ... "menos é mais", vamos desabilitar (ocultar) dos estudantes aqueles conteúdos que ainda não foram trabalhados. Isso não serve para nada neste momento, apenas vai criar "pânico desnecessário".

Isso vale também para os professores que estão "adiantando" conteúdos e atividades das próximas semanas. Não há problema em se fazer isso, mas isso deve estar absolutamente ocultado dos estudantes. Os conteúdos e atividades devem ser habilitados em doses semanais.

Ocultar uma atividade dos estudantes não significa excluí-la e é muito simples ... isso pode ser feito com um simples clique. O ícone (olho aberto) indica que a aula (tópico) está visível para todos, já o ícone (olho fechado) indica que o tópico de aula está inativo (neste caso apenas o professor pode ser visualizado).

A respeito dos questionários, é preciso ficar atento ao fato de que os mesmos não são publicados automaticamente. Isso acontece em função de que para poder cadastrar as questões é preciso ter um questionário. Então, para que o questionário seja disponibilizado o professor deve dar um comando específico, no momento que todas as questões já foram lançadas. Vejam o botão abaixo ...

Salvar e despublicar Publicar Questionário

### Dica 2 - "Todo o arquivo deve ser .PDF"

Todo o arquivo a ser disponibilizado aos estudantes deve obrigatóriamente ser exportado para o formato PDF (*Portable Document Format* ou Formato de Documento Portátil). **Essa é a única forma de garantir que TODOS os estudantes terão condições de acessar o arquivo coma mesma configuração/visualização**. É expressamente proibido disponibilizar arquivos em formatos proprietários, como por exemplo: pptx (Power Point), docx (Word), ou ainda formatos abertos editáveis, por exemplo: .odt (Writer). Salvo se a atividade exigir a utilização de um arquivo editável.

Se imaginem no lugar de um aluno que por questões de praticidade (ex. no intervalo do almoço) resolve dar uma olhada no conteúdo de uma determinada disciplina (pelo *smartphone*) e se depara com um arquivo do Power Point (.pptx). **Pergunto**: como ele vai abrir este arquivo no seu *smartphone*? E se ele conseguir abrir, será que aquilo que ele verá (fontes, figuras, efeitos, etc.) lhe permitirá compreender? Os arquivos .pdf são universais, qualquer dispositivo conseguirá abri-lo. Os principais softwares para leitura de arquivos .PDF são livres e gratuítos. O Power Point, não sei se todos sabem, custa [R\\$ 319,00](https://www.microsoft.com/pt-br/p/powerpoint-home-and-student/CFQ7TTC0K7C2/0004?source=googleshopping&ef_id=Cj0KCQjw09HzBRDrARIsAG60GP_UMctR3n7y9-CDdp8qX0E4mjnQkMaTVZSAjENNdMnvRmRvh4a7yQoaAiPZEALw_wcB%3aG%3as&OCID=AID2000751_SEM_rgPctDrc&MarinID=srgPctDrc%7c344702054383%7c%7c%7cc%7c%7c76230831344%7cpla-704879462061&lnkd=Google_O365SMB_&gclid=Cj0KCQjw09HzBRDrARIsAG60GP_UMctR3n7y9-CDdp8qX0E4mjnQkMaTVZSAjENNdMnvRmRvh4a7yQoaAiPZEALw_wcB&activetab=pivot%3aoverviewtab))

Ainda sobre arquivos .PDF ... suponho que muitos materiais estão sendo disponibilizados neste formato. No entanto, um determinado material (ex. eBook, artigo, apostila, etc) tem 87 páginas (por exemplo). Mas para aquela aula em especial o professor pretende que o aluno leia apenas 8 ou 10 páginas (equivalente ao conteúdo que seria trabalhado em uma determinada semana). Neste caso, o melhor a fazer é disponibilizar apenas as páginas que estão sendo trabalhadas. Para isso existem inúmeras ferramentas on-line que permitem "fatiar" o arquivo .pdf em arquivos menores (ex. da página 20 até a página 26). Alguns exemplos: [https://www.ilovepdf.com/split\\_pdf](https://www.ilovepdf.com/split_pdf) ou<https://smallpdf.com/pt/dividir-pdf>

## Dica 3 - "Cuidado com o tamanho dos arquivos"

Antes de disponibilizar arquivos é importante dar uma olhada no tamanho dos mesmos. O tamanho adequado seria algo em torno de 2 Mb. Um arquivo maior (ex. partes escaneadas de um livro ou um vídeo) não devem ser anexados diretamente ao SIGAA. Neste caso sugere-se que preferencialmente sejam disponibilizados através de ferramentas de compartilhamento como o Google Drive ou mesmo o YouTube (no caso dos vídeos). Assim o professor compartilhará um link e não um arquivo.

Ao publicarem vídeos (o que acho muito válido e altamente relevante para várias disciplinas) evitem fazer o "upload" do mesmo para o SIGAA. O SIGAA não funciona como serviço de *streaming* (que entrega o vídeo sob-demanda), como fazem serviços como YouTube, Netflix, GloboPlay, etc. O melhor a se fazer neste caso é colocar o vídeo no YouTube e compartilhar no SIGAA apenas o link para o vídeo, vejam abaixo um exemplo:

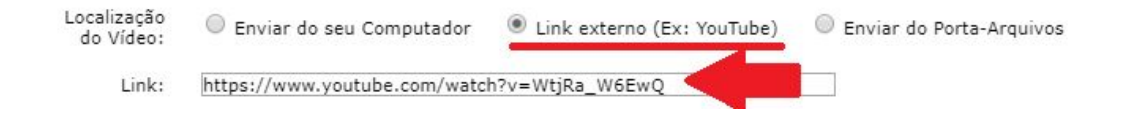

Uma ação simples como essa vai retirar uma importante carga do SIGAA e vai direcionar o tráfego para servidores mais preparados para isso.

 $\bullet$   $\sim$ 

Não tenham medo de publicar material no YouTube (não há risco de ninguém ficar famoso ). Há uma opção, no próprio YouTube, que permite "não listar o vídeo" de forma pública. Através dessa opção apenas as pessoas que tem acesso ao link poderão acessar o vídeo (**ele não ficará disponível publicamente nas opções de pesquisa**), vejam ...

#### Elementos do vídeo Detalhes

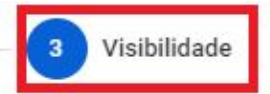

#### Visibilidade

Escolha quando publicar e quem poderá ver seu vídeo

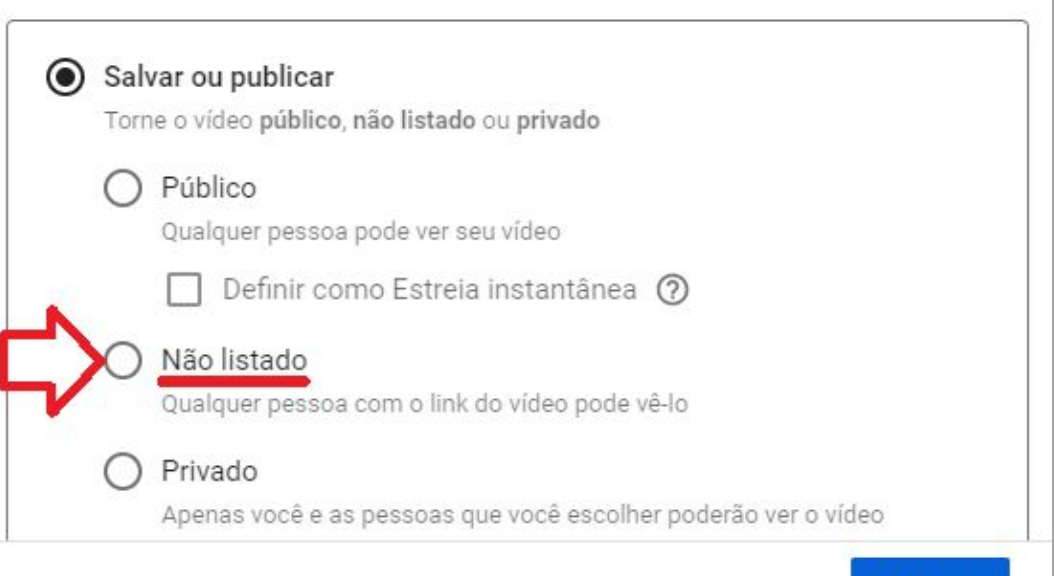

Processamento concluído

**VOLTAR** 

**SALVAR** 

## Dica 4 - "Minimizar entregas no formato de arquivos anexos"

Nem todos os estudantes acessam o SIGAA através de computadores. Uma parcela importante de estudandes tem acesso apenas pelo *smartphone* (conhecido popularmente como celular). Então, uma tarefa simples, por exemplo: anexar um trabalho, pode ser praticamente impossível de ser feita por um aluno cuja única forma de acessar o SIGAA seja através do *smartphone*. Neste sentido, as atividades do tipo "texto on-line" ou "questionário" são mais recomendadas neste momento. Vale lembrar ainda que textos muito extensos (ou mesmo questões descritivas) demoram para terem as respostas formuladas e o SIGAA não perdoa, né? (quem nunca perdeu tudo por que a sessão expirou?). Levem isso em conta na hora de organizarem as atividades.

#### Dica 5 - "Cuidado com as doses"

Vocês já pararam para se perguntar quantas disciplinas um aluno de um Curso Técnico Integrado tem durante uma semana? Nenhum curso tem menos de 13 disciplinas. Isso significa dizer que se cada um de nós quiser inovar e dar o melhor de si nessas próximas três semanas, exigindo trabalhos complexos e extensos, teremos certamente estudantes desmotivados que não irão conseguir vencer às atividades propostas. Neste sentido, vale novamente a regra numero 1 .... "Menos é mais". Pensem em uma aula presencial ... em muitas delas a gente não consegue desenvolver atividades complexas, correto? Mesmo assim a aula acontece! Como EaD não é diferente. Se olhem no espelho: vocês conseguiriam dar conta da casa, dos filhos (aqueles que tem), dos pais (aqueles que precisam fazer esse trabalho) e ainda acompanhar 15 disciplinas?

## Dica 6 - "É preciso ter algo para fazer ao longo da semana"

Uma das coisas que fazem o EaD funcionar melhor é quando o aluno tem uma atividade (por menor que seja) para prestar conta. Então, por mais simples que seja a atividade (ex. uma enquete) é altamente recomendado que todos os professores proponham no mínimo uma atividade simples por semana. Isso irá mantê-los ativos e nos ajudará a saber quem está acessando e conseguindo fazer e quem não está. Neste sentido é importante estar atento ao prazos de envio, eles devem ser respeitados. Os prazos devem ser de no mínimo 7 dias (o ideal seriam 10 dias para cada atividade). Casos específicos relacionados a alunos que demandem de mais prazo, podem ser negociados entre professores e alunos, isso é normal. Colocar um material de leitura sem nenhuma atividade relacionada é inútil, o aluno vai acabar deixando de lado e só vai se preocupar com aquela leitura no momento que for cobrado sobre a mesma.

## Dica 7 - "SIGAA? E-mail? Moodle? WhatsApp?"

Pessoal, não tivemos tempo de nos reunir e combinar uma metodologia padronizada. Portanto, precisamos evitar a dispersão de materiais em muitas fontes. Isso deixa o aluno confuso. Então, **minha sugestão é de que preferencialmente utilizemos o SIGAA para colocar as orientações**. Mesmo que as orientações sejam relacionadas às dicas de como acessar o Moodle, por exemplo. E-mails devem ser utilizados preferencialmente para sanar dúvidas. E os Grupos de WhatsApp devem ser utilizados para divulgar avisos (ex. "Galerinha, informo que o material da disciplina NONONO está disponível no SIGAA"). Deve-se evitar ao máximo o envio de materiais nos grupos de WhatsApp.

Peço que evitem ao máximo o envio de material pelos grupos de WhatsApp. O WhatsApp não se constitui como um "recurso oficial/universal". Deve ser utilizado para recados e avisos (ex. *Atenção, informo que as orientações para a aula da segunda semana estão disponíveis no SIGAA*). A multiplicação de materiais em muitos repositórios causa confusão e dificulta correção. É necessário adotar uma fonte única de informação confiável e essa fonte é o SIGAA (o no máximo o Moodle, em alguns casos). O contato privado (professor - alunos), por sua vez, é altamente recomendado, se for preciso enviar material em privado (entre colegas, por exemplo), não há problema. O excesso de fontes não é necessáriamente um problema (tirando o fato de, muitas vezes confundir o aluno) ... mas deve haver uma fonte principal, confiável e organizada, essa fonte é o **SIGAA**.

#### Dica 8 - "Evitar material picadinho"

Sugere-se que os docentes se organizem para **fazer uma única postagem no SIGAA por semana**. Isso vale também para os professores que entram na sala de aula mais de uma vez por semana. O tempo EaD é completamente diferente do tempo presencial. Então, no momento que for disponibilizado um material e/ou uma atividade no SIGAA, os mesmos devem ser colocados lá de uma só vez. É muito angustiante para o aluno ter que ficar acessando o SIGAA a cada hora para ver se algum professor resolveu publicar uma nova atividade para uma aula do qual o aluno já havia acessado. O ideal é o aluno acessar a disciplina, ver o que precisa fazer, se organizar para isso e fazer! É irritante quando o aluno vai postar o resultado da atividade e percebe que há algo extra, que ele não tinha visto da primeira vez que acessou a disciplina.

#### Dica 9 - "Humildade & Aprendizado"

A situação que estamos passando é nova para todos nós: alunos e professores. Certamente aprenderemos muito com tudo isso. E como qualquer aprendizado, vamos cometer erros. E é assim mesmo. Mantenhamos a humildade para reconhecer diante dos alunos quando cometemos equívocos (ex. disponibilizar uma atividade com um tempo menor de entrega, ou então esquecer-se de tornar visível uma atividade, impossibilitando os alunos de acessá-la). É tempo de aprendizado e precisamos encarar dessa forma, sem medo de errar.

## Dica 10 - É preciso dar feedbak e não temos tutores!!

Os cursos EaD que estão estruturados a mais tempo e funcionam com melhores índices de sucesso tem uma coisa que nós não temos: **TUTORES**! Os tutores fazem o papel de chegar ao lado do aluno (presencialmente, nos polos de apoio, ou a distância). São os tutores que monitoram se os alunos estão participando, que acalmam os mesmos diante de uma dúvida, que fazem a ponte entre professore e aluno. Em nosso caso não temos isso (acho que nenhum modelo de ensino, antes presencial, está tendo). Então é preciso que acumulemos essa atividade também: **monitorar**, **dar** *feedbac*k, **motivar**, etc.

Os alunos precisam entender que o *feedback* não precisa ser dado na hora. Grande parte dessa geração acha que e-mail precisa ser respondido na hora. Esses dias um aluno me disse assim: "Professor, por favor, pede para que o(a) professor(a) fulano(a) responda meu e-mail". Eu respondi: "Prezado(a), o professor(a) fulano(a) não vai lhe responer agora! Fique tranquilo e se acalme, lhe garanto que assim que possível, mais tardar até o horário da próxima aula (ou antes de vencer o prazo da atividade) o(a) professor(a) irá lhe responder". Ainda assim, para acalmar o coração do estudante eu pedi que ele me passasse o endereço para onde estaria enviando as mensagens para ter certeza de que o mesmo estava digitando corretamente (não estamos livres de errinhos técnicos).